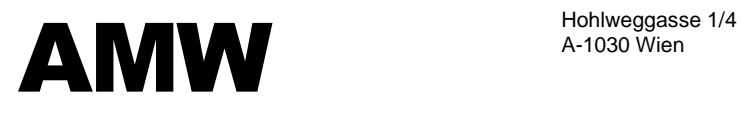

Tel: +43 (1) 798 32 81 – 40<br>Fax: +43 (1) 798 32 81 – 99 Mob: +43 699 126 77 335 Mail: office@huebsch.at WEB: http://amw.huebsch.at

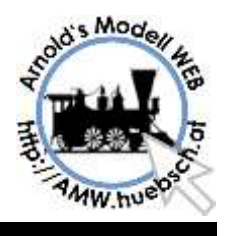

# H0 Anlage Dr. Kabele

# Über dieses Dokument

Dieses Dokument beschreibt die Steuerung der Modellbahnanlage und ergänzt die ZIMO Anleitungen mit Anlagentypischen Informationen.

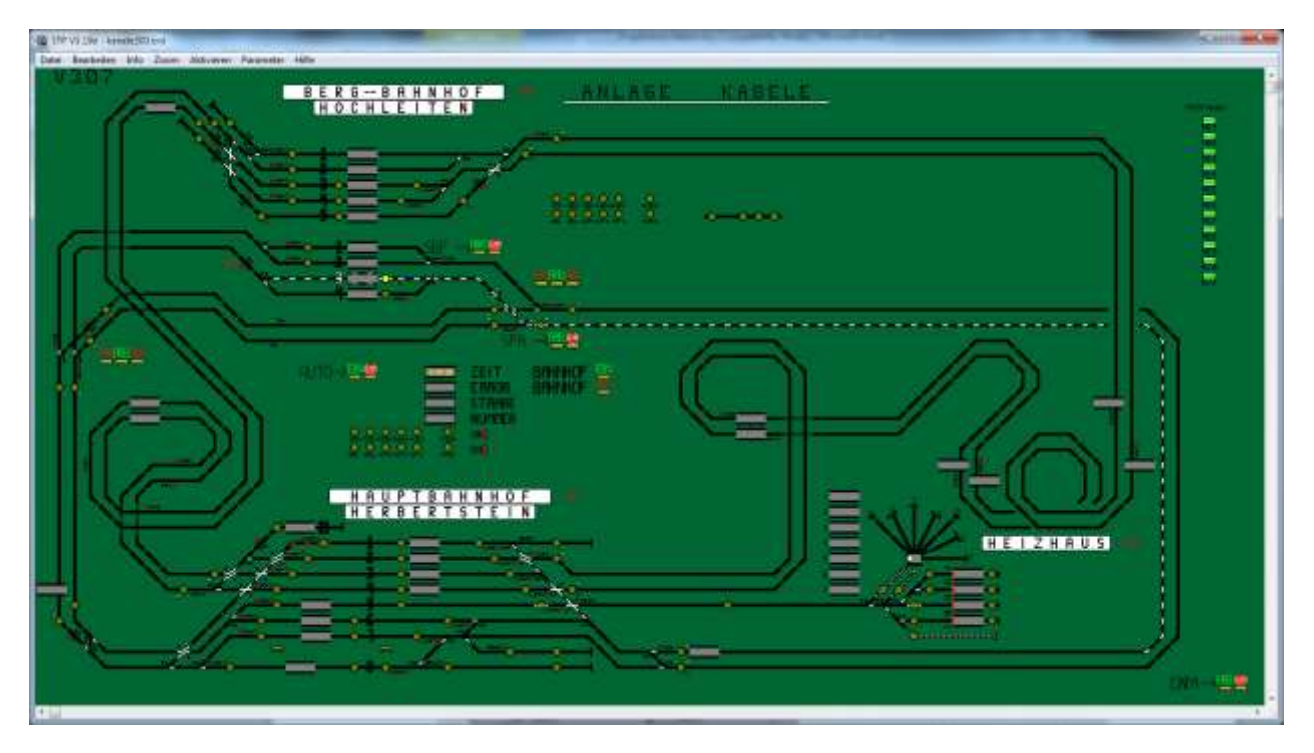

# AMW Consulting

Betreut als Dienstleister IT Infrastruktur Projekte und realisiert Elektronik Lösungen für Modellbahnen.

- . 2010-07-25 Beginn der Dokuarbeiten
- 2010-08-06 Fertigstellung der Abschnittseinteilung

.

. .

- 2011-12-01 Aufarbeiten der Anlagenumsetzung in der Doku
- 2011-12-05 STP Änderungen Einarbeiten der neuen Anlagen Fotos
- 2011-12-11 Fotos, Bedienungshinweise zur Tastaturbedienung
- 2011-12-23 Fahrstraßennummern Ergänzt und nachdokumentiert
- 2012-01-08 Änderung der Fahrstraßennummern um direkt vom HBF in den SBF fahren zu können
- 2012-01-31 Änderung der Zuggruppen

# . . Inhaltsverzeichnis

.

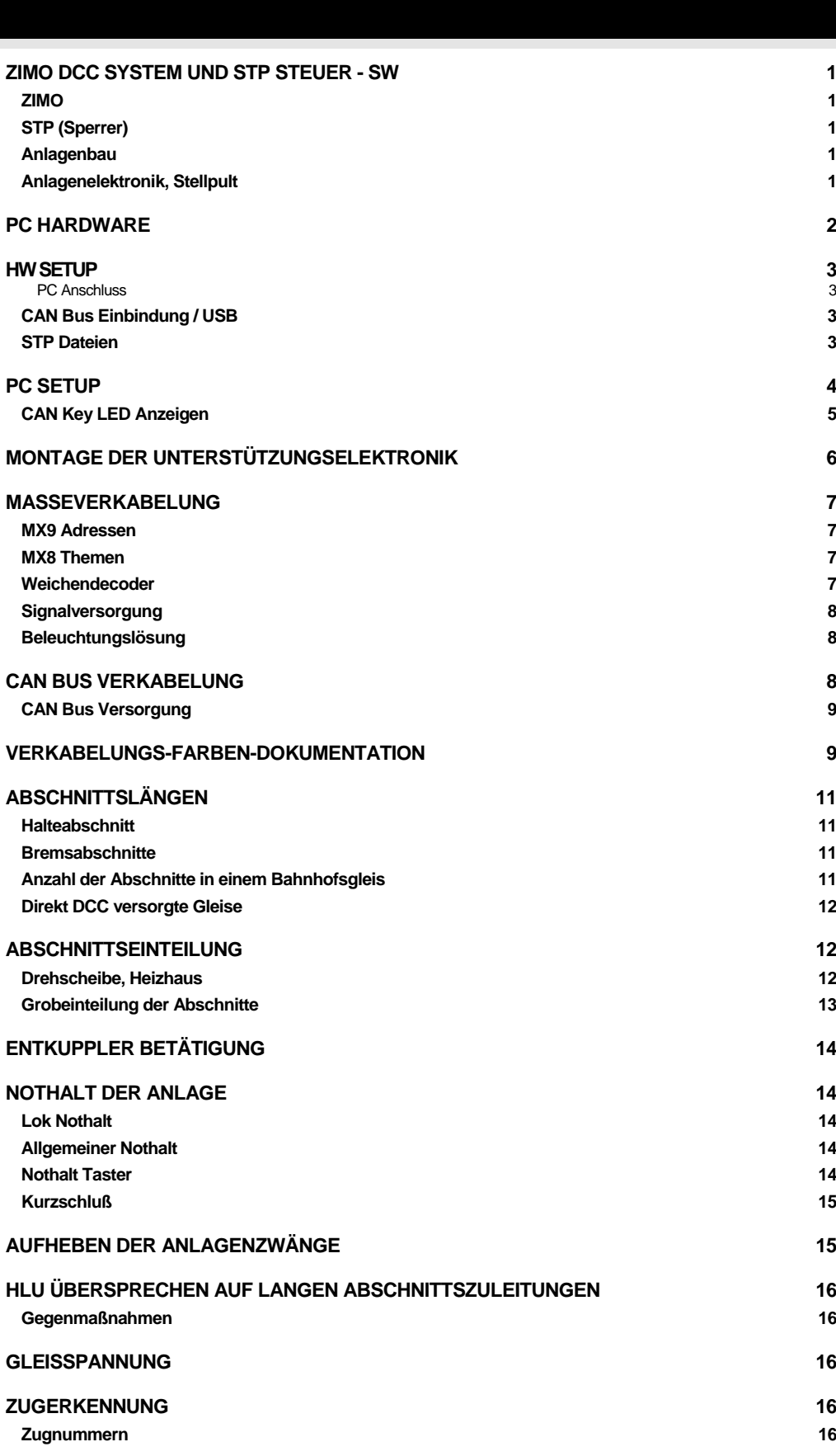

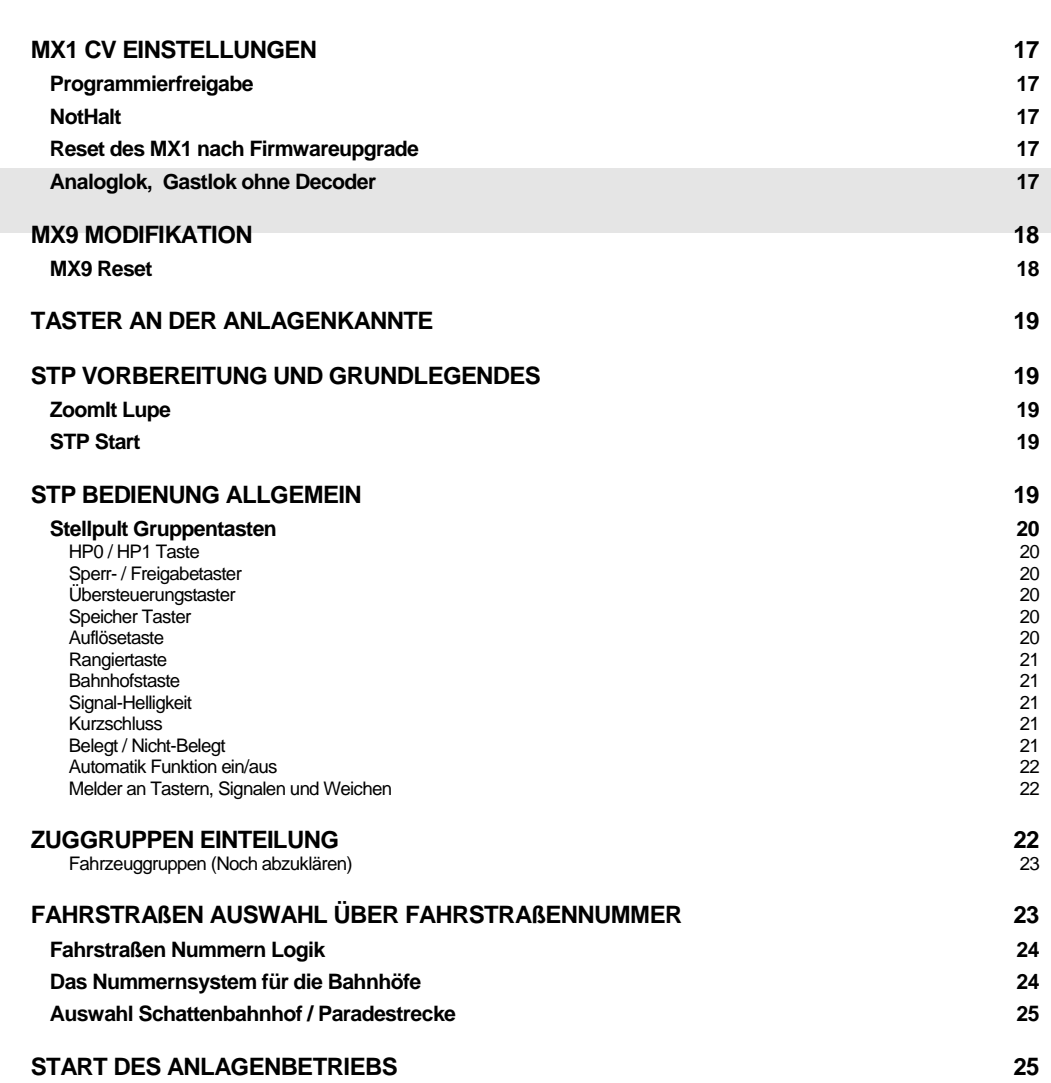

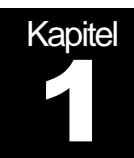

Anlagenübersicht 1

# Anlage Dr. Kabele Projekt Ziel

Eine H0 Anlage auf Basis Märklin C Gleismaterial aufgebaute stationäre Anlage, die 2 großzügige 2-gleisige Strecken bildet.

# <span id="page-4-0"></span>ZIMO DCC System und STP Steuer - SW

#### <span id="page-4-1"></span>ZIMO

Die ZIMO - Steuerung bietet als einziges DCC System die Möglichkeit Fahrzeuge unabhängig von Ihrer Adresse zu steuern. Das ermöglicht einen vorbildgerechten betriebssicheren Ablauf der Steuerung. Die dazu nötigen Gleisinformationen werden durch die MX9 eingespeist. Sofern durchgängige Besetztmeldungen vorliegen werden Züge korrekt gestoppt.

## <span id="page-4-2"></span>STP (Sperrer)

STP ist ein Vorbild orientiertes Steuerprogramm, das die ZIMO Features ausnützt. In diesem Projekt wurden bei der Programmierung der Anlage Vereinfachungen implementiert um den Bediener möglichst wenig mit dem PC zu konfrontieren.

Die Bahnhöfe haben Fahrstraßen programmiert die automatisch durch das Überfahren von Abschnittsgrenzen angestoßen werden. Für die leichte Bedienung direkt vom ZIMO Fahrpult, auch über Funk, können diese Fahrstraßen auch als virtuelle "Weichen" aufgerufen werden. Damit ist die Anlage bedienbar ohne während des Spielbetriebs an die PC Tastatur oder via Maus am Monitor Bedienschritte setzen zu müssen.

Die Verbindung zwischen den Bahnhöfen ist durch mehrere Abschnitte über einen Blockbetrieb realisiert.

#### <span id="page-4-3"></span>**Anlagenbau**

Nach vorhandener Vorgabe des Gleisplans wurde die technische Umsetzung der Anlage Elektrik, Landschaftsgestaltung durch Paan-Bahn Herrn Andreas Pascher durchgeführt. Der Bau der Anlage wurde im Wesentlichen im Jahr 2011 durchgeführt. Der Gleisunterbau, die tragende Konstruktion war bereits vorhanden.

#### <span id="page-4-4"></span>Anlagenelektronik, Stellpult

Konzipierung der Anlagenelektronik und Realisierung, insbesondere die Erstellung des Gleisplans wurden von AMW durchgeführt. Bei der Implementation wurde großen Wert auf eine einfache Bedienung gelegt. Möglichst alle Bedienschritte der Anlage sollten ohne Mausbedienung möglich sein, da der Eigner eine Sehbehinderung hat.

# <span id="page-5-0"></span>PC Hardware

Der Steuer-PC (Kompakt PC Dimotion) kontrolliert über den CAN Bus die Abläufe auf der Anlage. Aus Platzgründen wurde ein kompakter Lüfterloser Atom-PC gewählt der hinter dem Monitor an der Wand montiert ist. Für Wartungszwecke kann der PC nach vorne aus der Wandhalterung gezogen werden.

Der Bildschirm ist ein PC tauglicher Fernseher um eine besonders große Anzeige des Stellpults zu bieten. Zur Vergrößerung von Details wurde zusätzlich "ZoomIt" von Mark Russinovich Sysinternals jetzt Microsoft installiert.

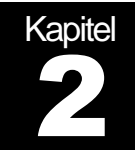

# Computer und HW Setup

Es wird ein Standard PC mit CAN Bus Interface eingesetzt.

# <span id="page-6-1"></span><span id="page-6-0"></span>HW Setup

#### PC Anschluss

Der PC ist an der Wand hinter dem Monitor montiert. Das lüfterlose Gerät arbeitet faktisch geräuschlos und ist sehr Stromsparend, im Betrieb werden nur etwa 20W benötigt.

- 230V Stromversorgung
- Tastatur und Maus über Funk der via USB am PC eingebunden ist.

Der PC kann für Wartungszwecke nach vorne aus seiner Halterung gezogen werden. SW Wartung erfolgt "on demand" über W-LAN. Dazu sind geeignete W-LANs zu errichten. Bisher wurden Mo-

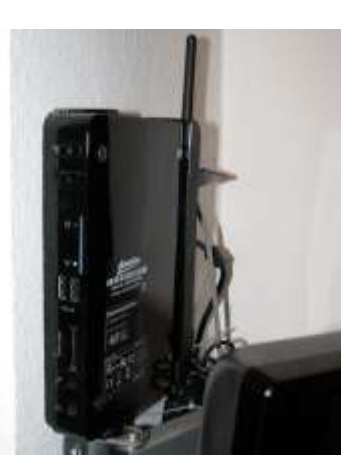

biltelefone der Anlagenbauer dazu verwendet. Sicherheitshalber sind auch MS Security Essentials installiert. Da der PC isoliert betrieben wird ist die Gefahr von Virenbefall äußerst gering. Ein Abschalten der Sicherheits-SW wird aus Geschwindigkeitsgründen erwogen. Oberflächliche Tests haben keine merkbaren Geschwindigkeitsgewinn im Stellpult erkennen lassen.

### <span id="page-6-2"></span>CAN Bus Einbindung / USB

Der CAN Key stellt den Zugang vom PC zur Modellban her. Es wurden die Standard Treiber von Sperrer von der STP CD benutzt.

Der CAN Bus verläuft von der Anlage hinter dem Heizkörper zum PC und stellt die Verbindung der Anlage her. Bindeglied ist der CAN Key der auch zur Lizenzprüfung von STP nötig ist.

### <span id="page-6-3"></span>STP Dateien

Auf dem PC werden alle STP Stellwerkdateien abgelegt. Die STP Dateien haben im Sichtbaren Bereich eine Versionsnummer. Alle Benutzer sind **dringendst** gebeten diese Versionsnummer bei jeder Änderung zu erhöhen und entsprechend zu dokumentieren. Falls Änderungen auf einem anderen PC gemacht werden, beispielsweise während Dokumentationsarbeiten, sind die Dateien sofort auf den PC zurück zu bringen. Sollte es dennoch passieren, dass es 2 Varianten einer Steuerdatei gibt so ist zwingend immer nur die Datei des STP PCs zu verwenden und alle anderen Kopien die irgendwo herumliegen durch diese zu ersetzen. Ausgenommen bewusst angelegte Sicherungskopien, die dann aber entsprechend benannt werden müssen.

Die str Dateien werden zur leichteren Bearbeitung in Teilen editiert, für einige Anlagenteile wird es Steuerdateien mit über 1000 Zeilen geben.. Das Zusammenführen der Fragmente erfolgt über das Programm STR\_Joiner von AMW, siehe [http://amw.huebsch.at](http://amw.huebsch.at/) Das Programm ist Shareware und über die genannte WEB Seite sowie über die STP Webseite als Download verfügbar.

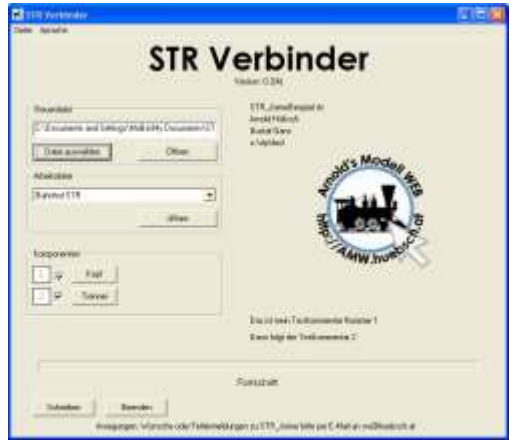

Jedes Stellpult hat folgende Standardelemente, die im Wesentlichen am Beginn Kopien voneinander sind und dann nach Erfordernissen angepasst werden:

STPName Steuerdatei.txt enthält Namen und Verzeichnisangaben und listet weiters alle Teile des jeweiligen Stellpults auf.

STPName Startup.str enthält die S:0/1 und S:1/0: Fahrstraßen. Weiters werden hier Automatik Taster initialisiert und Signal oder Weichensperren angegeben die beim Start immer aktiv sein sollen.

STPName History.str gibt die Änderungen im jeweiligen Stellpult an. Aus Übersichtsgründen sollte diese Datei als letzte in der STR\_Joiner Steuerdatei angegeben werden. Der Leser erwartet diese eher selten benötigte Information somit immer am Ende der zusammengefassten STR Datei.

# <span id="page-7-0"></span>PC Setup

Es wird eine Standard PC Konfiguration mit Windows 7, 32 Bit eingesetzt.

Das grundsätzliche Schaltbild aus der Sicht der ZIMO / STP Umgebung zeigt nachfolgendes Bild. Es sei darauf hingewiesen, dass die 2 CAN Bus Buchsen auf den Geräten immer parallel geschaltet sind. Die beiden Buchsen sind absolut gleichwertig. Es gibt dadurch keine Reihung oder Priorität.

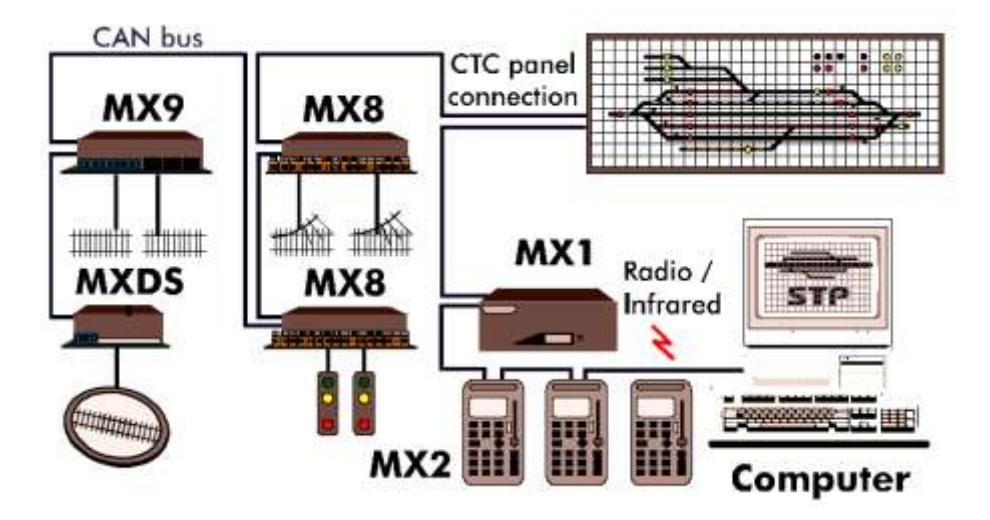

Das Verbindungsglied zwischen Anlage und PC ist der CAN Key von Herrn Sperrer. Dieses Gerät koppelt den PC über USB an den CAN Bus. Weiters bildet es den Lizenznachweis für STP.

# <span id="page-8-0"></span>CAN Key LED Anzeigen

Nach dem Anstecken des CAN Key, bzw nach dem Einschalten des PC soll die rote Status LED schnell blinken. Leuchtet keine LED und der PC ist eingeschaltet, bitte USB Kabel kontrollieren.

Sobald STP gestartet ist und auf den CAN Key zugegriffen hat soll die rote LED langsam blinken. Im Anlagenbetrieb leuchtet auch die grüne LED regelmäßig auf und zeigt das Übertragen von Informationen an.

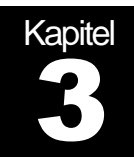

# MX8 und MX9 Module, Kabel

Die Verbindungsglieder Anlage zu PC Welt (MX8 und MX9) sind an mehreren Stellen der Anlage montiert.

# <span id="page-9-0"></span>Montage der Unterstützungselektronik

Die Module und Decoder sind unter der Anlage an mehreren Stellen verteilt.

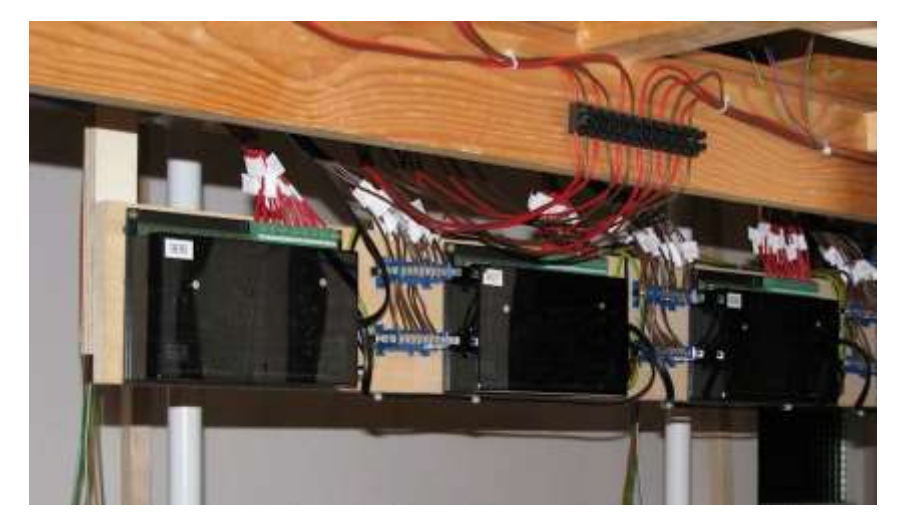

Auf den einzelnen Montageorten sind MX8, MX9 und Decoder montiert. Es wurde auf eher kurze Kabelwege wert gelegt.

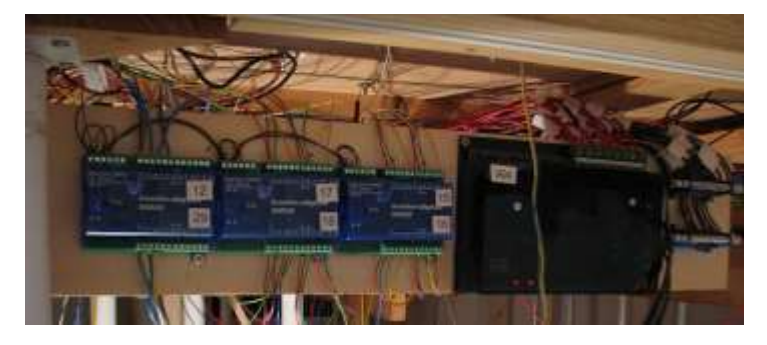

MX9 Montagen erfolgen entlang der Anlage in der Nähe der versorgten Schienen. Das hält die Kabel kurz erschwert aber die Wartung und Fehlersuche. Die Anlage ist in Segmente geteilt um eine allfällige Standortänderung vorzubereiten. Alle Kabel sind an den Segmentgrenzen über Blockklemmen geführt die ein sauberes Auftrennen der Verbindungen erlaubt.

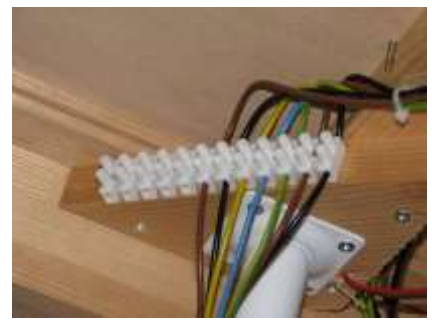

# <span id="page-10-0"></span>Masseverkabelung

Die gesamte Anlage hat eine solide gemeinsame Masse, die sternförmig vom MX1 ausgehend aufgebaut wurde. Dies dient einerseits Sicherheitsauflagen einzuhalten, schützt aber vor Brummschleifen die zu schwer eingrenzbaren Fehlern führen.

## <span id="page-10-1"></span>MX9 Adressen

Die MX9 Adressen wurden fortlaufend vergeben. Im STP sind die MX9 Adressen dann den STP internen Modulnummern zugeordnet. Es gibt damit eine Übersetzungstabelle STP Modul auf MX9 Adresse. Auf dieser Anlage wurden die MX9 Adressen und Moduladressen 1:1 zugeordnet.

Die Gleisabschnitte wurden nach den ZIMO / STP Regeln nummeriert. An den Anschluss Leitungen der Gleisabschnitte zu den MX9 sind beidseitig Etiketten befestigt und die Abschnitte und deren Kabel zuordnen zu können.

#### <span id="page-10-2"></span>MX8 Themen

MX8 dienen dem Schalten von Weichen und anderen Magnetartikeln wie Formsignale. Die Adressvergabe erfolgte ebenso 1:1 laufend ähnlich wie bei den MX9.

Weichen werden über MM Decoder von Märklin angesteuert.

#### <span id="page-10-3"></span>Weichendecoder

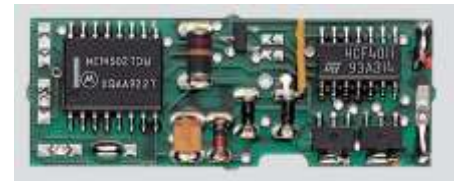

Die Weichen werden über Motorola Decoder angesteuert die sich unter der Märklin C-Gleis weiche befinden. Die Ansteuerung erfolgt im MM Datenformat. Daher muss die Zentrale beide Datenformate unterstützen (die ersten beiden Schalter am MX1 müs-

sen eingeschaltet sein)

Eine Überprüfung des Mischbetriebs DCC und MM bei Nutzung von MX9 HLU Geschwindigkeitslimittierung zeigte keine Kompatibilitätsprobleme

Kühn Doppeldecoder werden zur Ansteuerung der Lichtsignale verwendet. Jeder dieser Decoder hat 2 Adressen kann zweimal 4 Weichen oder 2 mal 8 Lichtausgänge steuern. Die Decoder unterstützen nur paarweise Ausgänge, die erweiterten Einzelausgänge die die ZIMO Umgebung bietet werden nicht unterstützt. Damit bleiben einige Ausgänge unbeschaltet.

Für den Betrieb der mehrbegriffigen Signale wurde eine "und" Verknüpfung über Dioden bei der Montage implementiert. Im STP sind diese Kopplungen im Konfigurationsfeld eingetragen.

ZIMO adressiert die Magnetartikeldecoder nach NMRA Standard. 512 Adressen mit jeweils 4 gepaarten Wei-

chen oder 8 Einzelausgängen für Signale. Die sinnbefreite Linearisierung auf Adresse 1-2044 macht bei der Adressierung immer

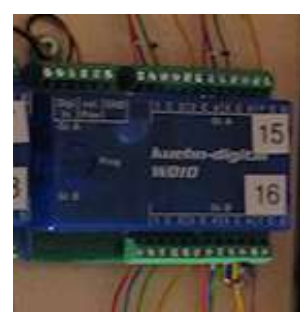

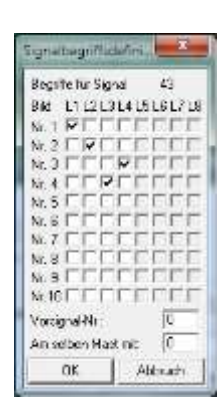

wieder Umrechnungsprobleme. Falls es notwendig sein sollte diese zu verwenden, ESU, Lenz und andere nutzen das und berichten in deren Doku über die Modulo 4 Problematik bei der Adressvergabe, sei auf die WEB Seite <http://atw.huebsch.at/DCC/MagnatartikelAdressen.htm> verwiesen. Das ZIMO System kann mit allen Varianten problemlos umgehen.

#### <span id="page-11-0"></span>**Signalversorgung**

Die Formsignale werden über Decoder oder MX8 angesteuert. Die Tageslichtsignale laufen über Kühn-Decoder.

#### <span id="page-11-1"></span>**Beleuchtungslösung**

Die Versorgung der einzelnen Lichtquellen auf der Anlage erfolgt über ein Schalterfeld hinter einer Blindtüre. Die Niederspannung wird über Trafos und ein PC Netzteil gewonnen.

Je nach Leuchtmittel werden so die verschiedenen Spannungen 3V für Einzel-LEDs 12V für die LED Streifen und 19V geschaltet und verteilt.

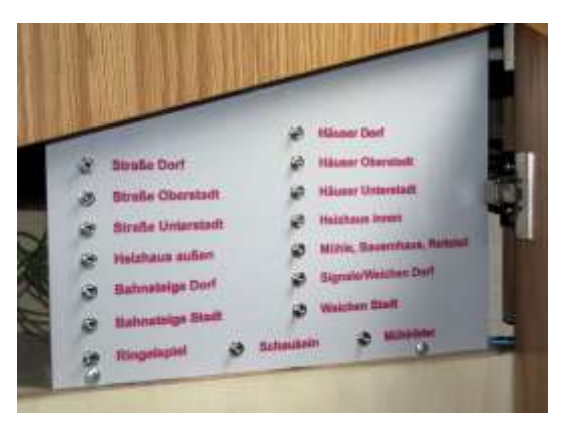

Zurzeit wird noch überlegt die Beleuchtung der Bahnsteige über die SignalPower Pla-

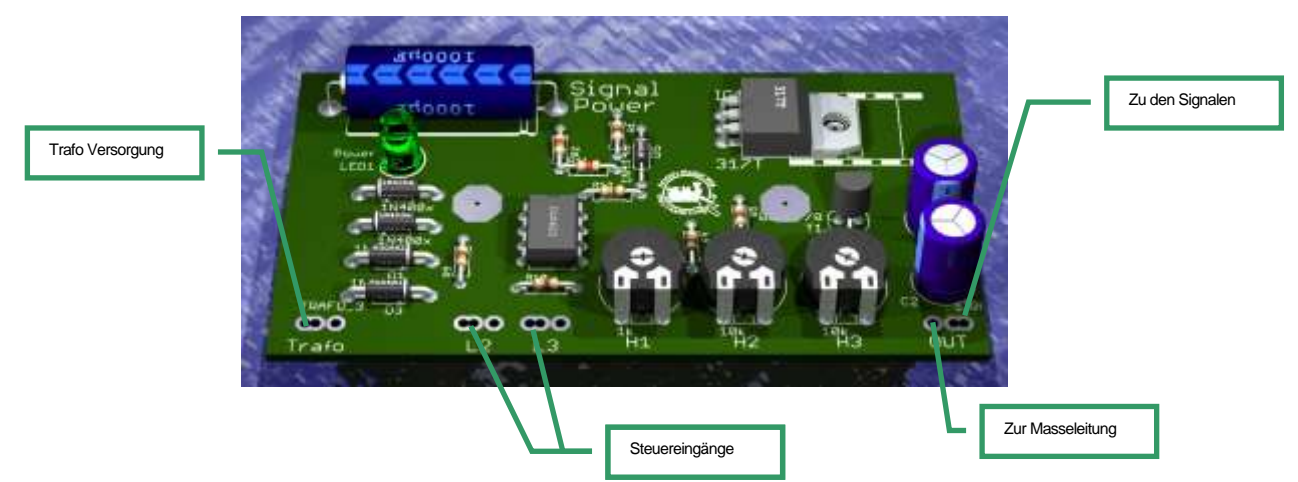

tine laufen zu lassen um eine einstellbare Helligkeit zu erreichen:

Die LEDs können über die Signal Power Platinen mit Strom versorgt werden. Diese ermöglichen das geschaltete Abdimmen der Helligkeit wie es beim Vorbild im Nachtbetrieb erfolgt. Die Versorgungsplatine bietet die Möglichkeit 3(4) Helligkeitsstufen zu steuern. Die Helligkeit wird über 3 Trimmpoties einzeln frei eingestellt. Die Signal-Power Platinen eignen sich auch zum Dimmen der Häuserbeleuchtung. Weiters sind sie kurzschlussfest und begrenzen den Ausgangsstrom auf 1,5A.

# <span id="page-11-2"></span>CAN Bus Verkabelung

Der CAN Bus ist wie eine Perlenkette ausgeführt worden. Es dürfen keine Schleifen oder Gabelungen gebaut werden. Einzige Ausnahme davon sind kleine Verzweigun-

gen die nicht länger als etwa 50cm sind. Ebenso kann man an der Anlagenvorderkante JR12 oder RJ45 Buchsen setzen um daran Fahrpulte anzuschließen. Damit entsteht ebenfalls eine Gabelung die aber toleriert werden kann. Probleme am CAN Bus bemerkt man erst bei höherer Last und längeren Kabeln. Ein "Einzeltest" einer Regelverletzung bietet keine Aussagekraft.

Alle CAN Bus Buchsen an den Geräten wie MX1, MX8/9, Fahrpult udglm sind Gleichberechtigt. Die Anordnung von MX8 und MX9 darf beliebig gemischt werden. Die ZIMO Beispielbilder gruppieren die Geräte nur aus Übersichtsgründen.

Die ZIMO Doku empfiehlt am Ende des CAN Busses Abschlußwiderstände. Dies stammt aus Mitte der 90'er Jahre und ist überholt. Inzwischen haben alle MX9 unter am CAN Bus Ableiter eingebaut. Im Gegenteil: es wird unter ZIMO Technikern diskutiert bei sehr großen CAN Bus Netzwerken die Ableiter Teilweise zu entfernen um Signalpegelproblemen zu begegnen.

#### <span id="page-12-0"></span>CAN Bus Versorgung

Jedes Gerät am CAN Bus benötigt Strom. Der MX1 kann maximal 2A liefern. Der Stromverbraucht der Geräte ist sehr unterschiedlich.

- MX9 150-200mA
- MX8 150mA
- MXFU 40mA
- Fahrpult 60mA ???
- Funk- Fahrpult zum Laden 150mA

Die dünnen Liezen der CAN Bus Kabel verursachen weiters Spannungsabfälle die in Folge zu Störungen führen können. Die Anlagengröße 11 MX9 und 1 MX8 sind an der Stromversorgungsgrenze des MX1. Bei Erweiterungen ist auf eine eventuelle Nachspeisung des CAN Busses zu achten.

# <span id="page-12-1"></span>Verkabelungs-Farben-Dokumentation

Es gibt beim Anlageneigner ein Excel Blatt mit einer detaillierten Beschreibung aller Kabelfarben und Durchmesser. Die nachfolgende Liste dokumentiert die wichtigsten Kabelfarben.

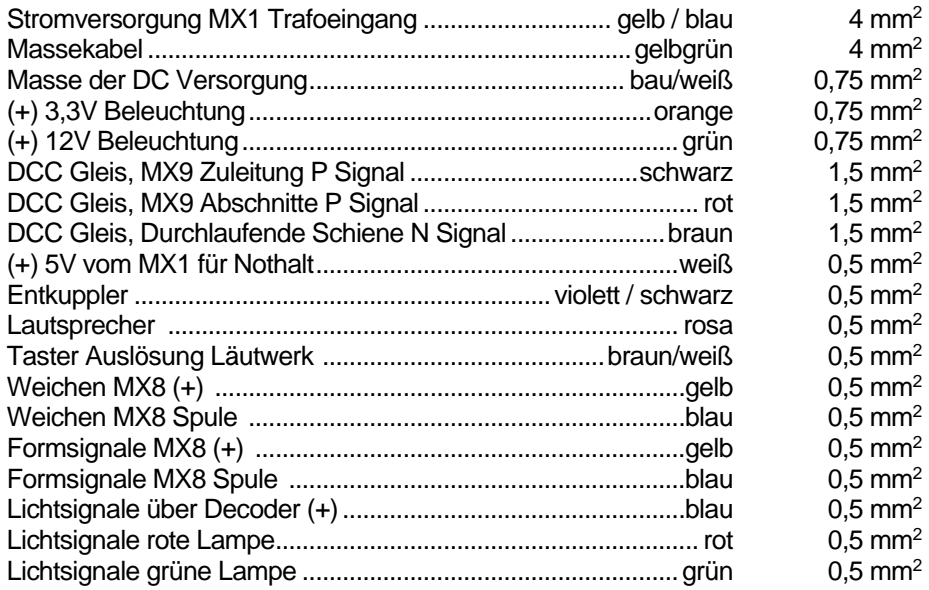

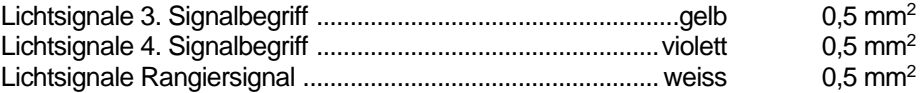

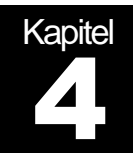

Um ein einheitliches Verhalten der Anlagen Steuerung möglichst überall vorzufinden werden nachfolgende Regeln definiert

# <span id="page-14-0"></span>Abschnittslängen

#### <span id="page-14-1"></span>Halteabschnitt

Die Halteabschnitte sind grundsätzlich 15-20 cm lang. Davor sind Bremsabschnitte vorgesehen um ein sanftes Anhalten mit genügend Auslauf zu ermöglichen. Die Halteabschnitte in den Steckenblöcken sind 50cm oder länger da die Blockabschnitte F und H ohne Bremsabschnitte dazwischen geplant wurden um Abschnitte einzusparen.

Ausnahme von der Regel sind Stumpfgleise, insbesondere Lokschuppengleise. Hier ist der Halteabschnitt am Ende beim Prellbock. So kann mit Langsamfahrt im Stumpfgleis ans Ende gefahren werden und dann bei Annäherung an den Prellbock unter Ausnutzung der Gleislänge angehalten werden.

In den Schattenbahnhöfen auf Gleisen die nur einen Zug beherbergen ist der Halteabschnitt auf 100-120cm zu verlängern. Das ermöglicht das schnell(er)e Einfahren in die Schattenbahnhofsgleise weil ein längerer Bremsweg zur Verfügung steht. So kann die Zugfolge in den Schattenbahnhof gesteigert werden, der nachfolgende Zug muß weniger lang warten bis die Fahrstraße einlaufen kann.

#### <span id="page-14-2"></span>**Bremsabschnitte**

Die Bremsabschnitte sind in der Regel durch einen Abschnitt aufgebaut.

Vor dem Halteabschnitt liegt ein U Abschnitt der die Lok vorbremst um im Halteabschnitt von niedriger Basis aus stehen zu bleiben.

Den Großteil des Bahnhofsgleises bildet der Vorbremsabschnitt ich Geschwindigkeit L. Auf diesem Gleis und auf der Einfahrtsweiche werden die Züge von Streckengeschwindigkeit auf Langsamfahrt herunter gebremst. So können sie mit moderat schneller Geschwindigkeit sich dem Signal annähern. Gleise die in beide Richtungen befahren werden nutzen die im Einfahrtsbereich liegenden H und U Abschnitte um vorzubremsen. Standardmäßig wird Fahrstufe "L" benutzt, in der Praxis sollte mit den Zwischenfahrstufen experimentiert worden ob das eventuell stimmigere Ergebnisse bringt.

#### <span id="page-14-3"></span>Anzahl der Abschnitte in einem Bahnhofsgleis

In einem Einbahngleissystem werden mindestens 2 Abschnitte benötigt. Das bedeutet einen MX9 Hauptabschnitt. Das ist bei den beiden hinteren Gleisen des Bergbahnhofes der Fall. Bei Gegenverkehr benötigt man zumindest 3 Abschnitte / 2 Hauptabschnitte. Daher sollte man soweit sinnvoll und möglich auch den 4. Abschnitt anschließen und mit 4 Abschnitten fahren. Das ermöglicht das kontinuierliche Beobachten von Bahnhofseinfahrten. Bei allen Bahnhofsgleisen die einen Gegenverkehr ermöglichen wurde eine Teilung in 4 Abschnitte vorgenommen.

Der vierte Abschnitt kann auch von Diensten sein, wenn man verkehrt in das Gleis hinein rangiert um am Ende (diesmal verkehrt von der Einbahnrichtung) am Ende anhalten zu können.

Für 2 Richtungs-Gleise werden auf jeden Fall 4 Abschnitte benötigt, also 2 Hauptabschnitte des MX9. Jeweils am Rand 2 15 cm Haltegleise in der Mitte 50:50 zwei Gleisabschnitte die als Vorbrems- (L) und Bremsabschnitt (U) benutzt werden.

#### <span id="page-15-0"></span>Direkt DCC versorate Gleise

Gibt es unter STP Steuerung absolut nicht. Es böte sich an in einem Bahnhof den Mittelteil so zu versorgen um einen Hauptabschnitt einzusparen. In dem Fall gäbe es kein HLU, die Züge würden durch schießen, Besetztmeldung wäre ebenso nicht vorhanden, Fahrstraßen könnten je nach Einstellung und Zuglänge auflösen und die Zugnummernübergabe wäre unterbrochen. In kurzen Worten – verboten!

Die Ausnahme von der Regel sind untergeordnete Gleise oder Gleise hinter Schutzweichen. So wie beim Vorbild, das solche Gleise zwar als Rangierstraßen erschließt, werden sie aber nicht besetzt überwacht. Vor Benutzung ist durch Sichtkontrolle die sinnvolle Nutzung zu überprüfen. Solche Gleise können daher nur manuell also ohne HLU Kontrolle angefahren werden.

Diese überwachten Gleise sind bei der Drehscheibe bei der Dampflokbehandlung verbaut worden. Ebenso ist das Gleis neben dem E-Lokheizhaus nicht überwacht. Es ist das herausgeführte Programmiergleis. In diese Gleise sind ausschließlich Rangierfahrten möglich.

# <span id="page-15-1"></span>Abschnittseinteilung

Die Abschnittseinteilung erfolgte mit dem Ziel möglichst sparsam mit den MX9 Ausgängen umzugehen. Um einen flüssigen Ablauf der Zugfolge sicher zu stellen wurden für die langen Wendelstrecken mehrere Blockabschnitte vorgesehen. Das erlaubt mehrere Züge gleichzeitig auf den Verbindungen zum Schattenbahnhof und auf der Paradestrecke um den See.

#### <span id="page-15-2"></span>Drehscheibe, Heizhaus

Der Bereich rund um das Heizhaus, Lokbehandlungsgleise und Drehscheibe, wurde nicht MX9-mäßig erschlossen und geplant. Hier wird üblicherweise mit Rangierstraßen gefahren, die HLU Steuerung ist hier nicht nötig.

Die Drehscheibengleise werden mit einem MX9 überwacht um Besetztmeldungen und eventuell auch via MX9AZN Zugnummern anzuzeigen. Hier ist nur ein Teilabschnitt benutzt. Die 2. Hälfte der MX9 Hauptabschnitte wird zum Lesen von Tastern verwendet welche Geräusche auslösen.

## <span id="page-16-0"></span>Grobeinteilung der Abschnitte

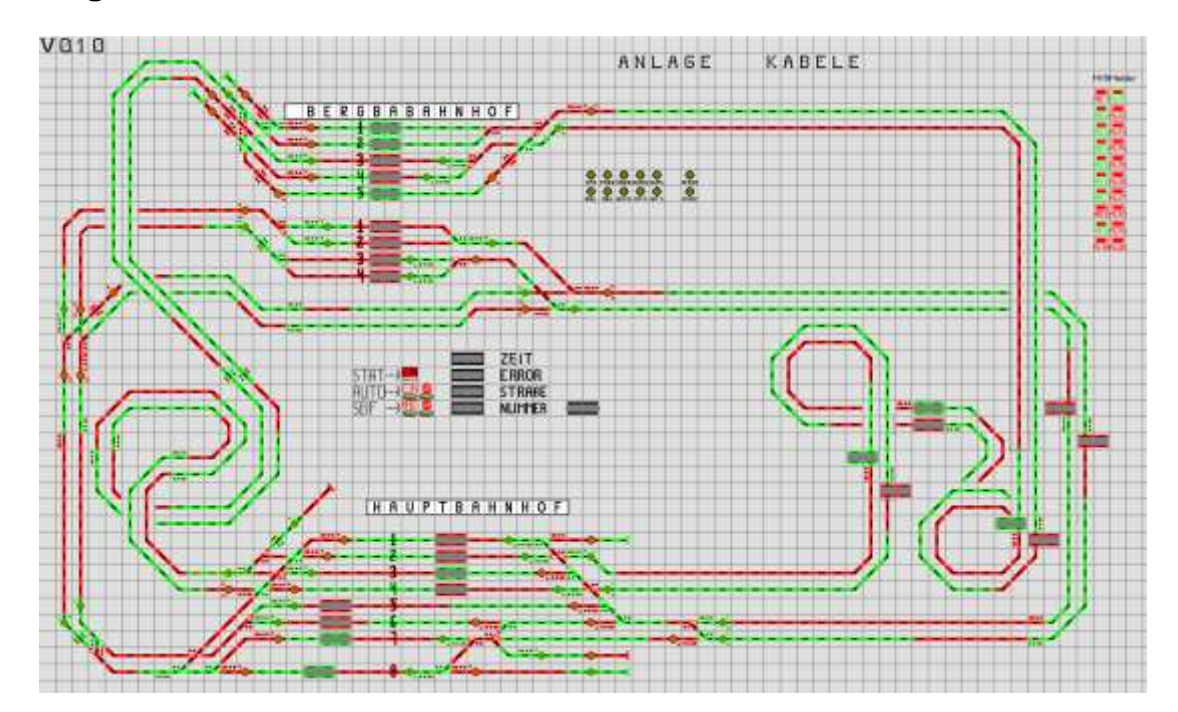

Obiges Bild zeigt die Abschnittseinteilung, die Grenzen wurden durch HP0 und HP1 setzen soweit möglich eingefärbt. Die endgültige Realisation unterscheidet sich in einigen Abschnitten. So fehlt auf obigem Bild noch das gesamte Heizhaus.

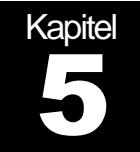

# Anlagen Spezifische Ergänzungen 5

Jede Modellbahnanlage bedarf individueller Ergänzungen die in der allgemeinen Dokumentation nur schwer zu finden sind. Dieser Abschnitt beschreibt die notwendigen **Schritte** 

# <span id="page-17-0"></span>Entkuppler Betätigung

Entlang der Anlagenvorderkannte befinden sich jeweils auf der Höhe der Entkuppler Taster zum Bedienen dieser Schienen. Auf eine elektronische Bedienung über das Stellpult wurde bewusst verzichtet.

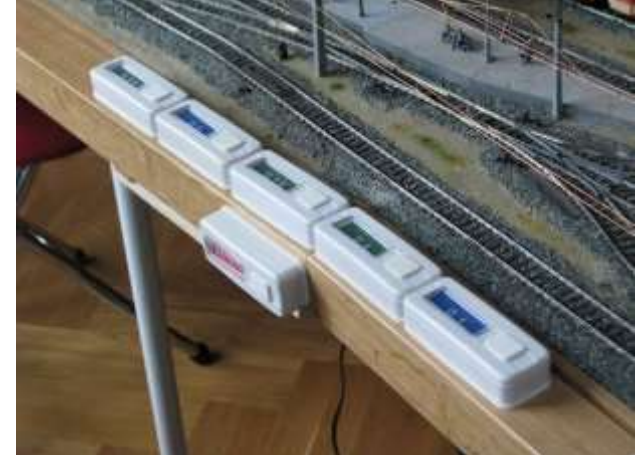

# <span id="page-17-1"></span>Nothalt der Anlage

Es gibt 3(4) Möglichkeiten die Anlage teilweise oder ganz zum Halten zu bringen.

#### <span id="page-17-2"></span>Lok Nothalt

Die gerade im Fahrpult aufgerufene Adresse kann angehalten werden indem man die kleine rote "S" Staste neben der Richtungsumkehrtaste einmal drückt. Es wird nur diese eine Lok angehalten. Auflösung durch abermaliges drücken der S Taste oder indem man den Schieberegler auf 0 bringt und neuerlich einen Fahrposition stellt.

#### <span id="page-17-3"></span>Allgemeiner Nothalt

Durch dreimaliges drücken der "S" Taste werden alle Fahrzeuge an diesem MX1 angehalten. Mit nochmaligem "S" löscht man den Befehl.

#### <span id="page-17-4"></span>Nothalt Taster

<span id="page-17-5"></span>Einer der 8 MX1 Eingänge kann als Nothalttaster konfiguriert werden. Das ermöglicht das Anhalten auch wenn gerade einmal kein Fahrpult zur Hand ist. Beliebig viele solcher Nothalttaster können parallel geschaltet werden und entlang der Anlage angeordnet werden.

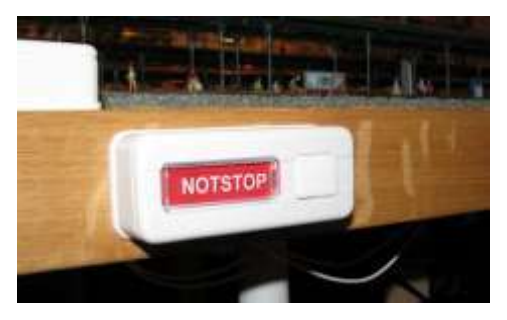

be verhindert werden.

Auf dieser Anlage ist im MX1 CV38=3 eingestellt. Das bewirkt ein Abschalten aller Gleisausgänge durch den Notstop Taster. Diese sind mehrfach entlang der Anlage montiert.

Sollte eine der Märklin C Gleisweichen hängen, das macht sich durch lautes Surren bemerkbar kann mit dem Notaus Taster der Strom zu den Antrieben abge-

schaltet werden. Damit kann ein Abbrennen der Antrie-FAHR

Die Notabschaltung wird über die "S" taste am MX31 bzw über die Menu Führung am MX32 gelöscht / aufgehoben werden.

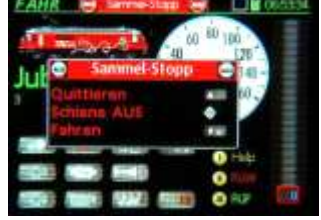

Aus Sicherheitsgründen sollte es auch NotAus der Netzspannungsversorgung geben. Der Sammelschalter die der 230V Versorgung unterbricht befindet sich am rechten Anlagenende hinter der Verkleidungstüre.

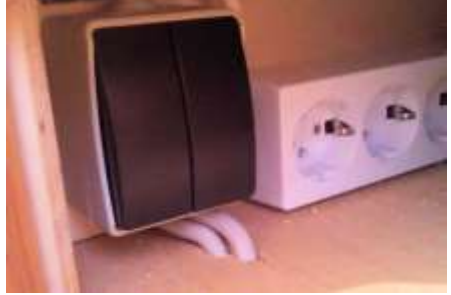

# <span id="page-18-0"></span>**Kurzschluß**

Wenn keines der obigen Mittel erreichbar ist, kann am Gleis ein Kurzschluß gemacht werden. Einfach einen Metallgegenstand auf das Gleis legen, Schlüssel, Werkzeug odglm. Der Kurzschluß wird von den MX9 erkannt und weiter gemeldet. STP ist so eingestellt, daß alle Züge in so einem Fall anhalten sollen. Da es mehrere MX1 Versorgungsgebiete gibt ist dadurch natürlich nur ein Teil der Anlage betroffen.

#### <span id="page-18-1"></span>Aufheben der Anlagenzwänge

Das ZIMO System erlaubt es dem Anwender Halt oder Langsamfahrbereiche aufzuheben. STP kann durch die Besetztmeldungen solche Bedienschritte erkennen und Züge anhalten. Diese Sicherungsschritte können aber nur bei ausreichendem Abstand des sich nähernden Zuges schützen. Daher sollte vor Manuellen Fahrten die Automatik unbedingt abgeschaltet sein, und alle Fahrstraßen fertig abgefahren worden sein.

# <span id="page-19-0"></span>HLU Übersprechen auf langen Abschnittszuleitungen

Die Steuerung der Anlage erfolgt grundsätzlich nach DCC Normen. ZIMO ergänzt das durch eine kurze zeitliche Lücke von etwa einer 0,1 bis 1Millisekunde im Gleissignal zwischen den DCC Kommandos. Zu dieser Zeit ist keinerlei Spannung am Gleis (Tristatezustand). Manche Decoder können die HLU Lücke durch störungen nicht erkennen und fahren dann los.

#### <span id="page-19-1"></span>Gegenmaßnahmen

Diese Anlage hat sauber verlegte Kabel die ausreichend kurz sind Störungen durch Übersprechen sind nicht zu erwarten.

Mit einem einfachen Filter kann man leicht nachrüsten um eventuelle Motorstörungen die ähnliche Probleme verursachen abzusaugen.

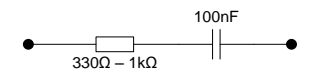

Diese Baugruppe ist parallel zum Gleiseingang zu in den jeweiligen Loks schalten.

# <span id="page-19-2"></span>Gleisspannung

Die Gleisspannung kann am MX1 frei eingestellt werden. Für Maßstab H0 wird von der NMRA ein Spannungsversorgungswert von 14-16V vorgegeben. Siehe R.P. 9.1. [http://www.nmra.org/standards/DCC/standards\\_rps/S-91-2004-07.pdf](http://www.nmra.org/standards/DCC/standards_rps/S-91-2004-07.pdf) Höhere Spannungen sind möglich, sollten aber vermieden werden. Insbesondere Spannungsspitzen durch Induktivitäten sind jeweils vielfache der Versorgungsspannung. Eine geringere Gleisspannung senkt das Schadpotential deutlich. Motore und Lämpchen werden geschont und erreichen eine deutlich längere Lebensdauer. Für weitere Infos zum Thema Gleisspannung siehe <http://atw.huebsch.at/dcc/gleisspannung.htm> sowie [http://amw.huebsch.at/produkte/DSR\\_WhitePaper.pdf.](http://amw.huebsch.at/produkte/DSR_WhitePaper.pdf)

# <span id="page-19-3"></span>**Zugerkennung**

Wichtigste Forderung für einen sicheren Anlagenbetrieb ist das Erkennen aller Fahrzeuge. Die Außenschienen aller Gleise wurden getrennt. Eine Schiene über einen Widerstand mit den Pukos verbunden. Jede leitende Achse, das ist der Normalfall auf |:| Anlagen erzeugt damit eine Besetztmeldung.

Die Besetztmeldung ermöglicht das sichere Erkennen des Zugschlusses, ein Auffahren von nachfolgenden Zügen kann so besser verhindert werden. Abgetrennte Zugteile führen so ebenfalls dazu, daß neue Fahrstraßen für nachfolgende Züge erst gar nicht gestellt werden können.

#### <span id="page-19-4"></span>**Zugnummern**

Das ZIMO System ermöglicht das Lesen der Loknummern. Diese Information kann für Anlagensteuerung ausgenützt werden. Zugnummern werden nur von ZIMO, Tran und AMW Decodern unterstützt. ESU kann diese Funktionalität nicht.

Um Zugnummern zu lesen muß der MX9 Hauptabschnitt mit einer MX9AZN Platine bestückt werden. Nicht jeder Abschnitt benötigt AZN Platinen. Es reicht an strategischen Positionen die Adresse zu lesen, STP merkt sich gelesene Nummern und schleppt diese bei Zugfahrten auch in die nicht AZN Abschnitte weiter. Zugnummernanzeigen können daher an beliebiger Stelle im Stellpultplan eingesetzt werden. Die Zugnummern ermöglichen so das Überwachen wo welcher Zug auf der Anlage ist.

Über die Zugnummern können die Lokadressen gruppiert werden. Diese Gruppen erlauben bei Automatiken einen individuellen Zuglenkbetrieb. Ebenso lassen sich lange und kurze Züge, Personen- und Güterzüge unterscheiden und verschieden behandeln.

Beispielsweise kann damit die Einfahrt von E-Loks ins Dampf-BW behindert werden. Auf dieser Anlage wird die Steuerung der kurzen Bahnhofseinfahrten und die Einfahrt inst Gleis 11 des Hauptbahnhofs über die Zuggruppen gesteuert.

# <span id="page-20-0"></span>MX1 CV Einstellungen

#### <span id="page-20-1"></span>Programmierfreigabe

Das MX1 stellt einen 1A Ausgäng und einen 3A Ausgang zur Verfügung. Der zweite Ausgang wird auch als Programmiergleis benutzt. Ein Sperren des Ausgangs ist nicht vorgesehen worden.

## <span id="page-20-2"></span>**NotHalt**

Der MX1 Schalteingang 8 wird als Nothalt mit Spannungsabschaltungbenutzt In die CV 38 ist dann der Wert 3. Für Sammelstop aller Fahrzeuge ohne Spannungsabschaltung wäre der Wert 2 zuständig. Siehe Schaltung auf Seit[e 14](#page-17-5)

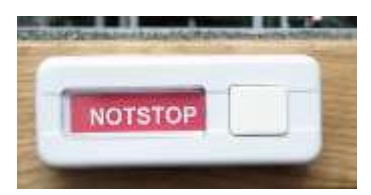

#### <span id="page-20-3"></span>Reset des MX1 nach Firmwareupgrade

Nach wesentlichen SW Updates soll unbedingt ein Reset der MX1 internen Speicherstrukturen erfolgen. Es sei hier hingewiesen, daß damit alle bisher im MX1 gespeicherten Daten gelöscht werden. Der Reset wird durch CV24=111 und CV24=222 ausgelöst.

#### <span id="page-20-4"></span>Analoglok, Gastlok ohne Decoder

Das MX1 ermöglicht den Betrieb einer Analoglok. Dazu wird in CV19 des MX1 die kurze Adresse (1-127) eingetragen unter der die Lok ansprechbar sein soll. Nach Beendigung des Analogfahrbetriebes sollte unbedingt die CV19=0 gesetzt werden um diesen Modus wieder abzuschalten.

WARNUNG: es sind oft Probleme beobachtet worden, daß Decoder in MX9 Abschnitten durch diesen Betrieb trotz HALT Befehls losgefahren sind. Empfehlung sollte man eine Lok ohne Decoder auf der Anlage fahren wollen, alle anderen Fahrzeuge über die Fahrpulte anhalten indem man sie auf Geschwindigkeit 0 setzt.

# <span id="page-21-0"></span>MX9 Modifikation

Nach dem Wechsel der EPROMs sollte man den MX9 resettieren und alle CV Einstellungen auf die neuen SW Gegebenheiten einstellen. Viele Anlagenprobleme sind auf "Datenleichen" aus früheren SW Ständen zurückzuführen. Ab Version 3.13 wurde ein lange gesuchtes Problem behoben, welches vereinzelt Befehle an die MX9 zerstört hatte. Das ist eine mögliche Ursache für die vorhandenen Stabilitätsprobleme.

#### <span id="page-21-1"></span>MX9 Reset

Der MX9 Reset wird durch CV1=0 ausgelöst. Dies setzte alle Einstellungen und Parameter auf aktuelle ZIMO Vorgaben. Weiters setzte es die Adresse des MX9 auf 900. Dieses Reset ist ein wesentlich weitergehendes als das "Reset" welches beim Programmieren auf Adresse 900 im MX9 ausgeführt wird.

Nach dem CV1=0 Reset muß das MX9 wieder neu adressiert werden.

 $\epsilon$ E> $\epsilon$ MAN  $\epsilon$ MAN  $>$  901  $\epsilon$ A $>$   $\epsilon$ C $>$  1  $\epsilon$ A $>$  0  $\epsilon$ A $>$   $\epsilon$ E $>$  führt den reset aus. Das MX9 quittiert das und zeugt ein Lauflicht an. Neuprogrammierung auf die vorgesehene Adresse mit <E><MAN> <MAN>901<A><E>.

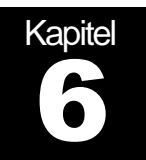

Dieses Kapitel beschreibt die Bedienung des STP Tisches und geht auf die zusätzlichen Sondertaster ein.

# <span id="page-22-0"></span>Taster an der Anlagenkannte

Entlang der Anlagenvorderkante befinden sich mehrere Taster. Die ROT beschrifteten senkrecht montierten Taster sind alle Notaus Taster.

Nach oben zeigend befinden sich Taster zur Bedienung der Entkuppler.

# <span id="page-22-1"></span>STP Vorbereitung und Grundlegendes

#### <span id="page-22-2"></span>ZoomIt Lupe

Um kleine Details besser ablesbar zu machen ist am PC ZoomIt installiert. Mit <STRG>1 kann man den Ausschnitt wo der Mauszeiger steht stark vergrößern.

Während der vergrößerten Darstellung ist das Bedienen des Programms nicht möglich.

<ESC> links oben auf der Tastatur führt wider zurück in den Normalzustand.

# <span id="page-22-3"></span>STP Start

Der Start von STP erfolgt automatisch nach dem Hochfahren des PC. Die Betriebsbereitschaft wird akustisch gemeldet. Der Mauszeiger nimmt dann die Form eines "Blizzeigers" an.

Sollte versehentlich STP beendet worden sein kann man durch Doppelklick auf das STP Symbol links am Bildschirmrand auch das Stellpult gestartet werden. Diese Verknüpfung ist für automatischen Betriebsstart eingerichtet.

## <span id="page-22-4"></span>STP Bedienung allgemein

STP hat einige vom Windows Standard abweichende Bedienelemente. Einerseits sind das Bahnspezifika, ungewohnt aber das Konzept aus der Windows 3.0 Zeit. So ist die Bedeutung der **TE** Taste eine etwas andere als heute. Es wird damit die zuvor ausgeführte Einstellung nur temporär übernommen. Beim nächsten STP Start ist die Änderung verworfen. Die Taste **Epremien übernimmt die Einstellung und speichert per**manent. Das entspricht dem heute üblichen der OK Taste.

In den Menueinträgen von STP hat man als Anwender üblicherweise keine Aufgaben. Über das Menu "INFO" kann man Elemente des Stelltisches suchen.

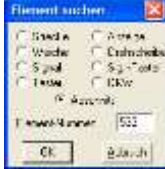

Diese werden dann gelb hinterleuchtet angezeigt. In dem Unterfenster muß noch die Nummer und die Art des Objektes das gesucht werden soll eingestellt.

Die "Soll" und "Ist" Darstellung hilft bei der Fehleranalyse und bei der Inbetriebnahme der Anlage. Die Gleisabschnitte werden entsprechen der Geschwindigkeit in Halt bis Fahrt rot – orange – gelb – grün dargestellt.

# <span id="page-23-0"></span>Stellpult Gruppentasten

Ein SpDrS-60 Tisch wird neben den Start- und Zieltasten für Sonderfunktionen über Gruppentasten bedient. Diese sicherheitstechnische Notwendigkeit des Vorbilds wurde hier soweit möglich vereinfacht und weggelassen.

Einige dieser Tasten stehen dem Anwender dennoch zur Verfügung um Sonderbedienungen wie z.B.: das Sperren und Freigeben von Weichen und Signalen durchführen zu können.

#### <span id="page-23-1"></span>HP0 / HP1 Taste

Diese Beiden Tasten erlauben das "künstliche" umsetzen der Fahrdefinition (HLU) auf einem Gleis. Liegengebliebene Züge können damit Frei gemacht oder angehalten werden. Tastaturkürzel ist F9 und F10

#### <span id="page-23-2"></span>Sperr- / Freigabetaster

Weichen und Signale können gegen Veränderung "geschützt" werden. SPR FREI Dieser Zustand wird durch einen roten Sperrmelder im Element dem Bediener angezeigt. Dieser vorbildgerechte Mechanismus ermöglicht das Abschalten einzelner Gleisbereiche, weil neben dem Bediener auch STP mit seinen Automatiken diese Elemente nicht verändern kann. Es gibt auch Fahrstraßenbefehle die diese Funktion auslösen können. Tastatur: F1 / F2

#### <span id="page-23-3"></span>Übersteuerungstaster

Damit kann man einmalig den Sperrmelder eines Stellpultelements außer : ÜBER Kraft setzen. Diese Taste dient daher ausschließlich für die manuelle Bedienung des Stellpults. (F3)

#### <span id="page-23-4"></span>Speicher Taster

Sehr oft steht man vor der Aufgabe eine Fahrstraße zu stellen, die aber noch sPEICH nicht einlaufen kann weil eine zuvor eingelaufene Fahrstraße noch Elemente dieser neuen Fahrstraße benutzt. Man muß also warten. Durch Drücken der Speichertaste vor der Fahrstraßeneingabe, egal ob über Taster oder Nummer, merkt sich STP den Fahrstraßenbefehl und führt ihn aus sobald das möglich ist. Tastaturkürtel ist die "+" Taste.

## <span id="page-23-5"></span>Auflösetaste

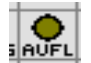

Hat man eine Fahrstraße aufgerufen, oder wurde diese durch eine Automatik aufgebaut, erlaubt die Auflösetaste und der Starttaster die Fahrstraße zu entfernen. Tastaturkürzel ist F4. Weiters kann man durch klicken mit der Rechten Maustaste am Starttaster die Fahrstraße auflösen. Die "Fahrstraße" 0, also die Eingabe von "0" <ENTER> löst alle Fahrstraßen auf. Dies sollte man im Vollbetrieb nicht machen, da dann Züge auf den Strecken liegen bleiben und manuell in den nächsten Bahnhof gefahren werden müssen.

#### <span id="page-24-0"></span>**Rangiertaste**

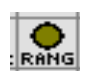

Ermöglicht verkürzt formuliert das Rangieren in ein besetztes Gleis. Fahrstraßen dürfen keine besetzten Gleise berühren. Über die Rangiertaste kann man Rangierstraßen einleiten. Das ist etwas anders als beim Vorbild gelöst

spart aber massiv Platz im Stellpult, da es nur einen Typ Taster gibt.<sup>1</sup> Die Minustaste löst ebenfalls eine Rangierstraße aus.

#### <span id="page-24-1"></span>**Bahnhofstaste**

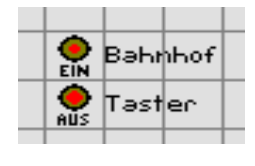

Üblicherweise werden dem Stellwerker möglichst keine ablenkenden Informationen präsentiert. Daher werden nicht benutzte Weichen schwarz dargestellt, das kann auch STP so darstellen. Fährt man mit der Maus über eine Weiche wird die Lage angezeigt. Beim Vorbild muß man die Weichentaste drücken

um die Ausleuchtung angezeigt zu bekommen. Über die Bahnhofstaste können alle Weichenlagen dargestellt werden, der Tisch wird dadurch aber unübersichtlich. Die Start Prozedur S:0/1: schaltet den Tisch "dunkel"

#### <span id="page-24-2"></span>Signal-Helligkeit

Die Tageslichtsignale werden beim Vorbild in der Dämmerung und bei Nacht auf geringere Helligkeit geschaltet. Die 3 Tasten erlauben das Reduzieren der Spannungsversorgung über die SignalPower Versorgeplatinen.

#### <span id="page-24-3"></span>**Kurzschluss**

Der MX9 bemerkt einen Kurzschluss auf seinen Abschnitten. Diesen Zustand meldet er am CAN Bus. STP reagiert darauf und kann den Anlagenbetrieb Anhalten um Auffahrunfälle zu verhindern. Nach Behebung der Störung kann man über den Taster STP zum Weiterarbeiten freigeben. Das Verhalten bei Kurzschlusserkennung wird in den.

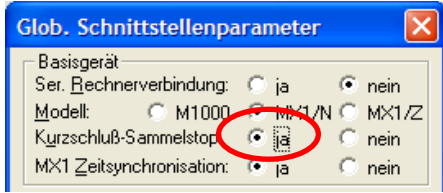

Damit zwingt man STP zu einem Anhalten aller Züge um Folgeunfälle zu vermeiden

#### <span id="page-24-4"></span>Belegt / Nicht-Belegt

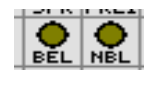

1

Diese Taster werden faktisch nur beim Erstellen des Stellpults zum Simulieren von Belegtmeldungen benutzt. Im Normalbetrieb haben sie keine Bedeutung. (F6 / F7)

<sup>1</sup> Beim Siemens und Lorenz Tisch gibt es rote Fahrstraßentaster und graue Rangiertaster. Zusätzlich sind die Taster "richtungsgebunden" was zu einer zusätzlichen Vermehrung und Platzbedarf führt.

#### <span id="page-25-0"></span>Automatik Funktion ein/aus

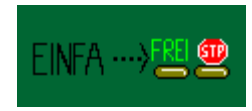

Auf vielen Anlagenteilen sind Automatikfunktionen schaltbar programmiert. Man kann damit einfach das Verhalten der Anlage im Automatikbetrieb beeinflussen. Beispielsweise Automatische Einfahrt in den Bahnhof frei geben oder sperren. Wenn

die Einfahrten gesperrt sind läuft der Anlagenbetrieb grundsätzlich automatisch lediglich die Bahnhofseinfahrten sind manuell durch den Bediener einzuleiten. Diese Betriebsart kann kurzzeitig zur Lenkung eines bestimmten Zuges erfolgen. Ist die Fahrstraße eingelaufen kann die Sperre wieder aufgehoben werden.

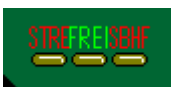

Ähnliches gilt für die beiden Einfahrten in den Schattenbahnhof. Hier gibt es 3 Zustände. Frei: damit wird vorrangig die Paradestrecke angefahren. Sollte diese blockiert sein wird versucht den Schat-

tenbahnhof anzufahren. Die Taster "STRE" sperren den Mechanismus Richtung Strecke bzw. "SBHF" Richtung Schattenbahnhof. Sollte der Lautsprecher eingeschaltet sein wird die Bedienung akustisch quittiert.

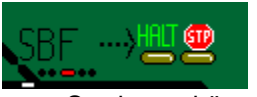

Diese Gruppe sperrt das Ausfahren von Zügen aus dem Schattenbahnhof. Sinn dieser Maßnahme ist das Einfangen von Zügen im Schattenbahnhof um bei Betriebsende 4 Garni-

turen Staub geschützt zu verstecken.

#### <span id="page-25-1"></span>Melder an Tastern, Signalen und Weichen

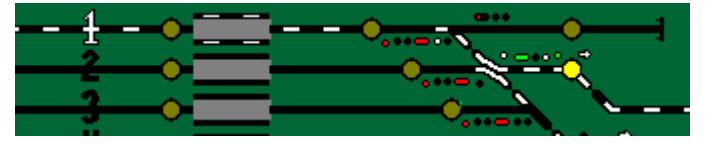

Einige Stellpultfelder haben kleine "schwarze" Punkte die gewisse Statusinfos dem Stellwerker anzeigen. Das

nebenstehende Bild zeigt einen gelb ausgeleuchteten Starttaster einer Fahrstraße. Diese wird durch die weißen Gleismelder dargestellt, besetzte Fahrstraßenelemente sind rot ausgeleuchtet. Das Signal und die Weiche haben einen weißen Verschluss aktiviert. Das soll dem Stellwerker das erfolgreiche Schalten der Außenanlagen (Signal, Weiche, …) rückmelden. Die DKW ist auch verschlossen, weißer Melder, sie hat hier Schutzweichenfunktion und wird auch ausgeleuchtet. Die anderen Weichen bleiben dunkel, m.a.W. Bahnhofstaste ist ausgeschaltet.

Der Taster hat einen grünen Melder gesetzt. Das bedeutet eine Automatikprüfung würde positive beantwortet und könne einlaufen. Eine aktive Automatik über den Taster würde einen braunen Melder haben.

# <span id="page-25-2"></span>Zuggruppen Einteilung

Zur gruppenweisen Beeinflussung von Automatik Vorgängen kann man Zuggruppen definieren. Damit kann verhindert werden, dass E-Loks ins Oberleitungslose Dampf Heizhaus einfahren. Der Schienenbus wird gezielt ins Gleis 11 geleitet wenn er vom Bergbahnhof kommt.

Selbstverständlich sind manuelle Fahrstraßeneingriffe davon nicht betroffen.

Die Fahrzeuggruppen sind 2-stellig. Die auf 0 endenden Zahlen (10, 20…) bilden die Hauptgruppe die restlichen 9 erlauben das weitere unterteilen falls das nötig sein sollte.

#### <span id="page-26-0"></span>Fahrzeuggruppen

Derzeit wird nur ein Teil der geplanten Fahrzeuggruppen benutzt. Das sind:

- 74 für den Schienenbus
- 71 für den Transalpin
- 41 langer Güterzug
- 44 kurzer Güterzug
- 51 langer Personenzug
- 54 kurzer Personenzug

Der Aufbau der Zuggruppen folgt folgenden Schema:

Fahrzeugguppen nach Art des Zuges

- 1x Dampflok
- 2x Diesel
- $3x$  E-Lok
- 4x Güterzug
- 5x Personenzug
- 6x
- 7x Pendelzüge wie Schienenbus
- 8x
- 9x

Feindliederungen nach Länge udglm

- x1 langer Zug
- $x^2$
- $\blacksquare$  x3
- x4 kurzer Zug kurze Einfahrten
- $x5$
- x6
- x7
- x8
- $x9$

Ein Fahrzeug kann immer nur einer Gruppe angehören. Daher ist mit Bedacht die Zuordnung zu treffen. Fahrzeuge können beliebig ungruppiert werden. Man klickt rechts auf das Gleis mit der Besetztmeldung des Fahrzeugs.

Der angegebene Kurzname erscheint auch in den Zugnummernfeldern. Die maximale Länge beträgt Vorbild entsprechend 6 Zeichen. Wird das Feld Kurzname weggelassen, stellt STP in den Anzeigefeldern die DCC Adresse dar. STP merkt such die Bezeichnungen in einer Datei am Rechner. Sobald die Adresse wider dem Programm bekannt gemacht wird, manuelle Eingabe oder Einlesen der Adresse über AZN Platine des MX9 wird die Info über die Fahrstraßen weiter geschleppt.

#### <span id="page-26-1"></span>Fahrstraßen Auswahl über Fahrstraßennummer

Die Bedienung des Stellwerks folgt weitestgehend dem des Drucktasten Spurplan Stellpults Bauart 1960 (SpDrS60) die von Siemens und Lorenz (heutzutage Alcatel) in Europa weite Verbreitung gefunden haben. Bedienschritte sind immer mit zwei Tastern auszuführen um Fehlbedienungen zu vermeiden.

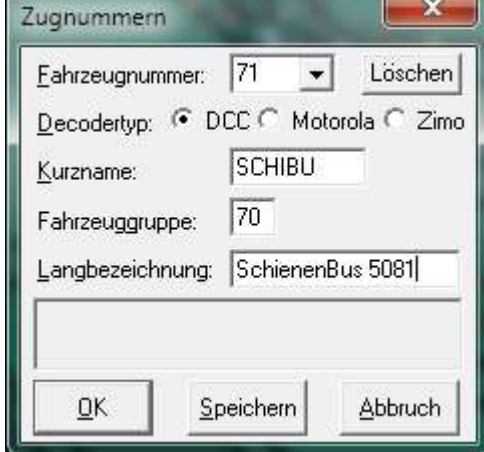

Viele Fahrstraßen haben Nummern erhalten die man über die Tastatur eingeben kann und mit <Enter> abschließt. Diese Bedienung gibt es auch beim Vorbild da große Bahnhöfe von einer Person durch die Armlängen nicht erreicht werden könnten.

#### <span id="page-27-0"></span>Fahrstraßen Nummern Logik

Auf dieser Anlage sind alle Fahrstraßen die nach links abgehen mit *ungerader zweiter* Ziffer, jene die nach rechts abgehen mit *gerader zweiter* Ziffer vorgesehen. Generell sind 3 stellige Fahrstraßennummern vorgesehen.

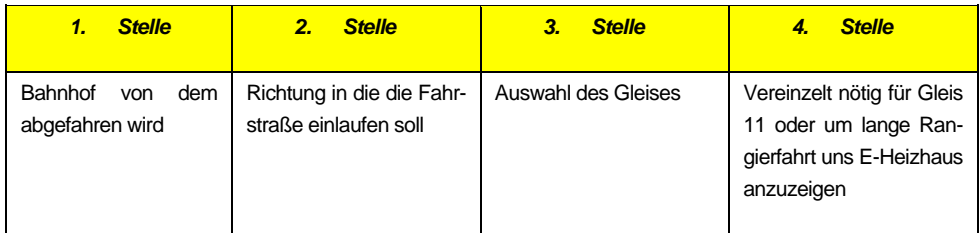

Der Hauptbahnhof hat an der 10'er Stelle folgende Bedeutung der Fahrstraßennummern: ungerade nach links, gerade nummern nach rechts. 1,2 fahren unten die Paradestrecke, 3,4 führen in den Schattenbahnhof, 5,6 führen zum Bergbahnhof. Dabei ist zu beachten, daß zur Bergstrecke nur die ersten Bahnhofsgleise eine Weichenverbindung haben.

Für die direkte Einfahrt in den Schattenbahnhof ausgehend vom Hauptbahnhof gibt es mit den Kennzahlen 3 und 4 eine direkte Ansteuermöglichkeit. Hier ist eine 4. Ziffer für das Zielgleis anzuhängen.

Beispiel: 155<Enter> bedeutet:

- 1: der Hauptbahnhof
- 5: die Fahrstraße soll nach links (ungerade Zahl) zum Bergbahnhof führen

5: Gleis 5 soll die Fahrstraße starten.

Die Auswahl Schattenbahnhof oder Paradestrecke kann auch über die Festlegungstaster erfolgen die Fahrstraßen Nummern sind 201,202,203 bzw 291,292,293. Der Computer Quittiert das mit Sprachausgabe so diese nicht ausgeschaltet ist.

#### <span id="page-27-1"></span>Das Nummernsystem für die Bahnhöfe

Die Fahrstraßen des Hauptbahnhofes unten und zum Bergbahnhof startet immer mit 1. Allgemein gesprochen Hunterter Fahrstraßennummern.

Der Schattenbahnhof hat die Kennzahl 2xx.

Der Bergbahnhof hat die Kennzahl 3xx.

Für die Fahrten in das Heizhaus sind zweimal Gleise anzugeben. Daher gibt es hier 2 Blöcke an Nummern. 5xx bedeutet vom Heizhaus zum Hauptbahnhof. 6xx sind die Fahrstraßen vom Bahnhof ins Heizhaus.

Die 2. Stelle bezeichnet das Startgleis, die 3. Stelle das Zielgleis. Im Heizhaus sind die Dampflokbehandlungsgleise die Nummern 1 und 2, dann wird beim E-Lokschuppen mit 3,4,5,6 weitergezählt. 7 ist schließlich das Gleis vor dem E-Lokschuppen.

Für die Zufahrt in den E-Lokschuppen gibt es kurze und lange Fahrstraßen. Die kurzen Fahrstraßen sind zum Beispiel 634, also vom HBF Gleis 3 zum 1. E-Lokschuppen gleis und vor dem Lokschuppen stehenbleiben.

Soll in den Lokschuppen eingefahren werden ist einfach nach der Nummer noch eine "1" (das ähnelt einem kleinen L wie lange Einfahrt) nachstellen. An dem vorigen Beispiel wäre die Einfahrt ins das Gebäude die Nummer 6341.

Zurück in den Hauptbahnhof ist keine Unterscheidung möglich daher gibt es nur 3 stellige Rangierstraßennummern.

#### <span id="page-28-0"></span>Auswahl Schattenbahnhof / Paradestrecke

Die Einfahrten zum Schattenbahnhof bevorzugen zunächst die Paradestrecke, sollte da das Weiterfahren nicht möglich sein wird die Einfahrt in den Schattenbahnhof gestellt. Bei den entscheidenden Weichen gibt es 3 Taster die das Stellen der Fahrstraßen festlegen oder freigeben.

Diese Taster können angelehnt an obigem Nummernschema bedient werden. Der Schattenbahnhof hat Kennummer 2 daher beginnen diese ebenfalls mit 2. Zehnerstelle zur Vermeidung von Konflikten mit Fahrstraßen und um die Sonderrolle zu verdeutlichen "9" für die linke Seite "0" für die rechte Seite. Die Einerstelle gibt den Taster an. "1" für Strecke; "2" für freie Fahrwege; "3" für Schattenbahnhof. Als Beispiel: 293 bedeutet linke Einfahrt Richtung Schattenbahnhof sperren.

## <span id="page-28-1"></span>Start des Anlagenbetriebs

Der PC läuft nach dem Einschalten hoch und startet STP. Das Stellpult wird geladen, es werden Startprozeduren durchlaufen und der Abschluß und die Betriebsbereitschaft akustisch gemeldet. Auch beim Einlaufen der Bahnhofsausfahrten werden Bahnhofsansagen gemacht. Im Stellpult definden sich 2 mit Lautsprechersymbolen markierte Taster mit denen die Akustischen Meldungen ein und ausgeschaltet werden können.

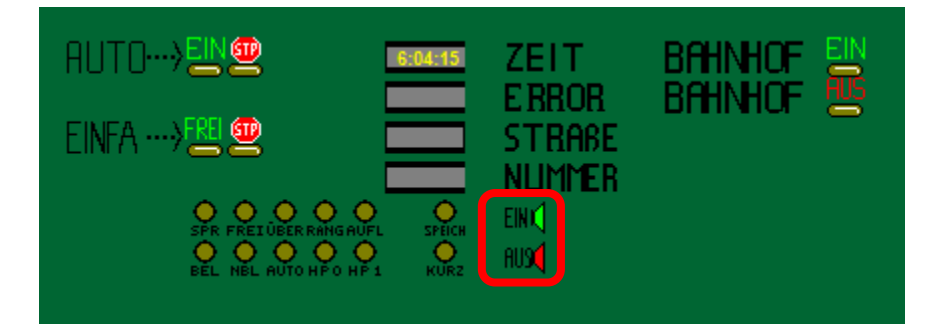

Standardmäßig sind alle Automatikmelder freigeschaltet, die grünen Melder bei den Taster Symbolen. Mit den beiden Tastern "EIN" und "STP" neben dem Text ATUO lassen sich diese Automatikfunktionen generell ein und ausschalten.

Darunter befindet sich eine "Schmalspur" Form davon "EINFA" ebenfalls FREI und STP markiert. Damit kann man die Bahnhofseinfahrten zusätzlich kontrollieren. Die Idee dahinter: man stoppt die Automatischen Bahnhofseinfahrten wenn man einen Zug auf ein spezielles Gleis dirigieren will und nicht vom Zufallsgenerator geleitet die Einfahrfahrstraße stellen lassen möchte.

Bei den Schattenbahnhofseinfahrten befindet sich je einmal eine Tasterstruktur von 3

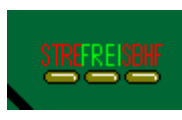

Tastern. Frei erlaubt Zugfahrten sowohl auf der Paradestrecke als auch in den Schattenbahnhof. Die anderen beiden Taster sperren das Stellpult in die vorgegebene Richtung. Damit kann man erzwingen daß die Züge immer die Paradestrecke nehmen oder zu Be-

triebsschluss um Züge im Schattenbahnhof einzufangen.

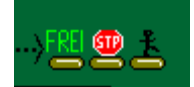

Im Schattenbahnhof gibt es ein weiteres Konstrukt. Frei erlaubt beliebige Ausfahrten so das möglich ist auf der Paradestrecke. "STP" fängt Züge im Schattenbahnhof ein. Der Taster mit dem Männchen

 $\blacksquare$ 

startet Fahrstraßen von jedem besetzten Schattenbahnhofsgleis. Diese Funktion ist speziell zu betriebsbeginn sehr hilfreich weil mit einem Taster alle 4 Gleise "gestartet" werden können. Die Züge fahren dann nacheinander ab. Dabei wird natürlich darauf geachtet daß die Anschlussgleise frei sind. Sind diese noch besetzt wird so lange gewartet bis sich ein Fahrweg einstellen lässt.

Im Hauptbahnhof gibt es mehrere Taster in der Form. Hier kann man einen Warnhinweis akustisch abrufen.

# Änderungen in STP.INI

STP.INI ist eine zentrale Steuerdatei für das Programm. Es wurden folgende Änderungen die das Verhalten und Aussehen des Programms gegenüber der Standardinstallation verändern durchgeführt:

InitCheck=0

**SetTextColor** 

Parameter vom Kabele PC abholen

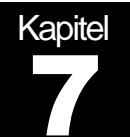

# Bilder des Anlagenbaus 7

Der Rohbau der Anlage hat bereits bestanden, während des gegenseitigen Kennenlernens wurde von K-Gleis auf C-Gleis entschieden.

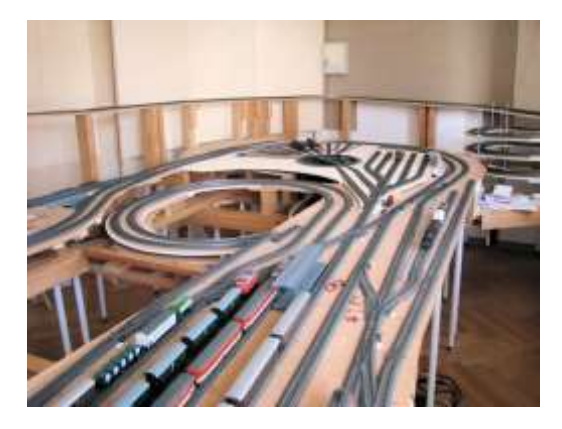

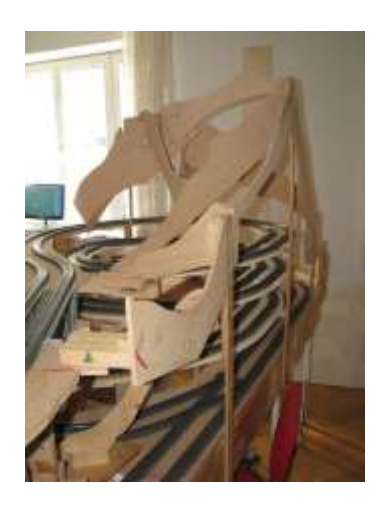

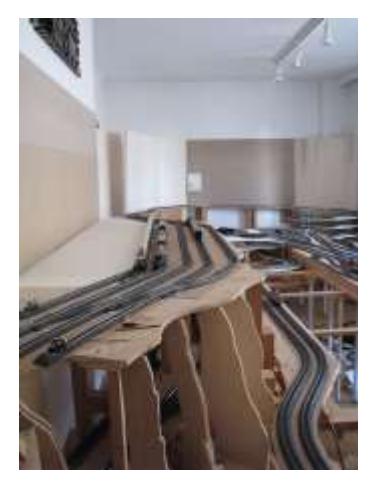

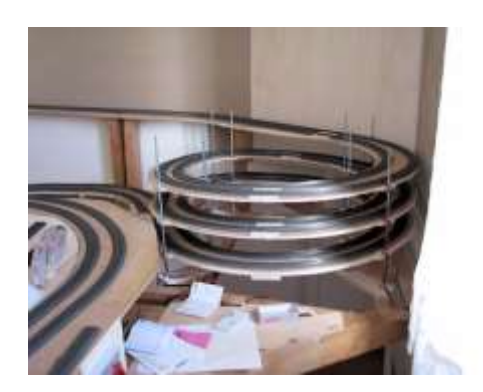

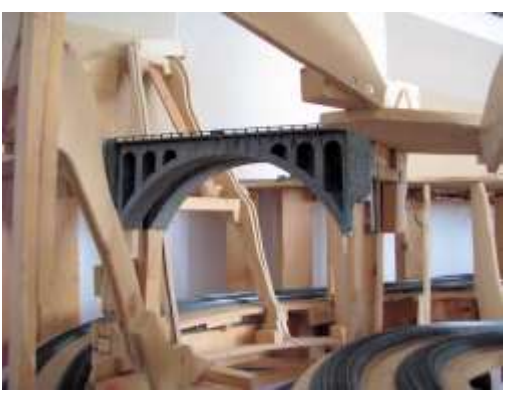

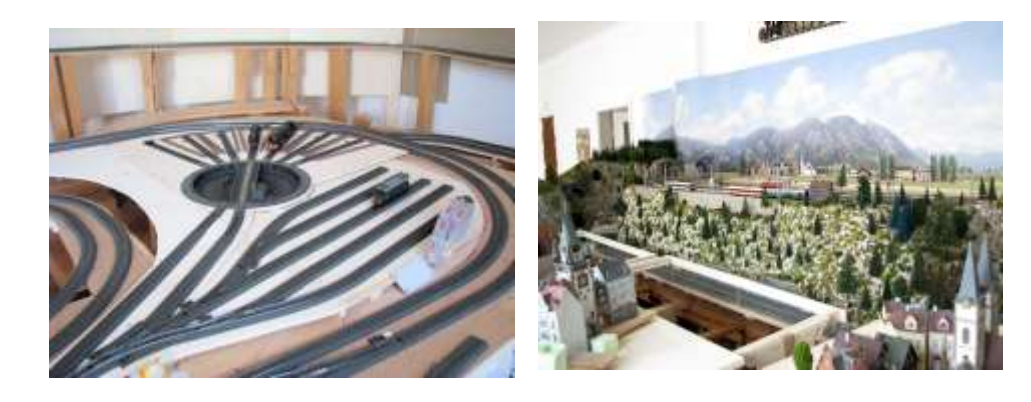

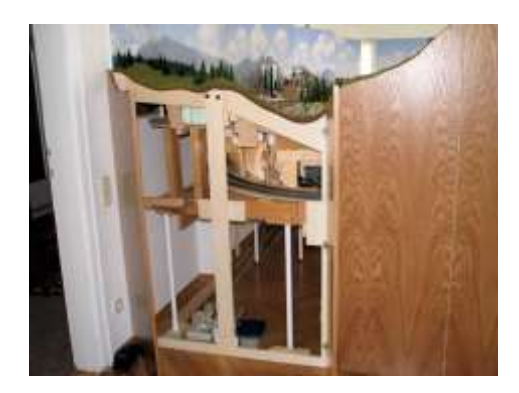

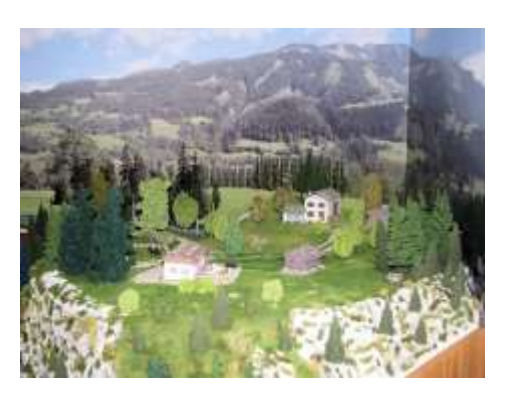

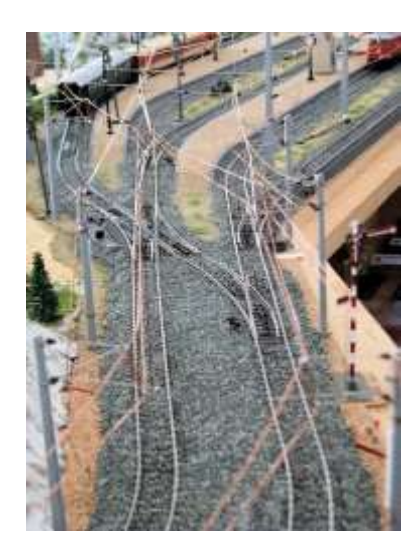

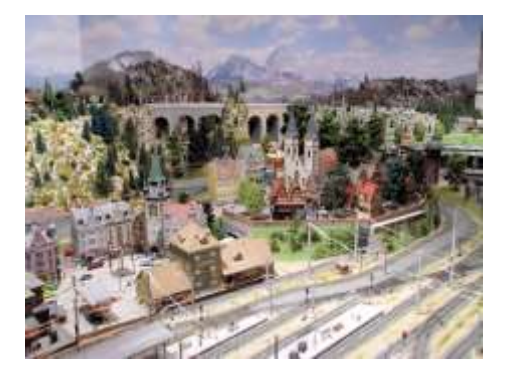

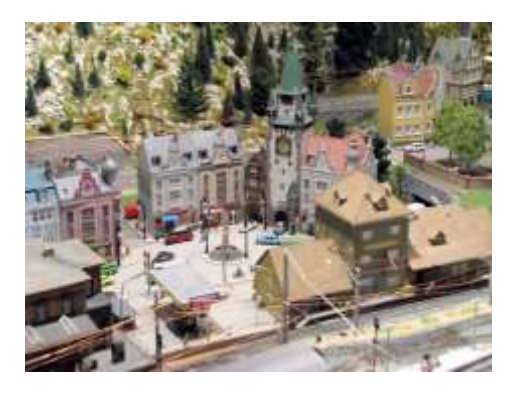

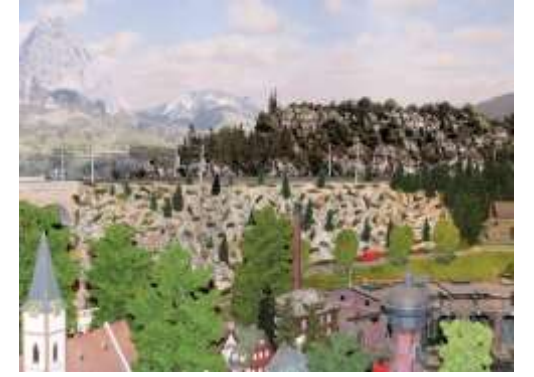

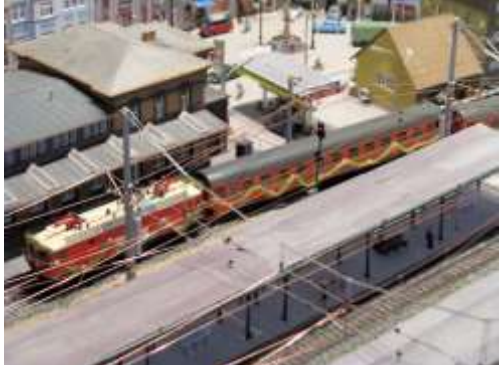

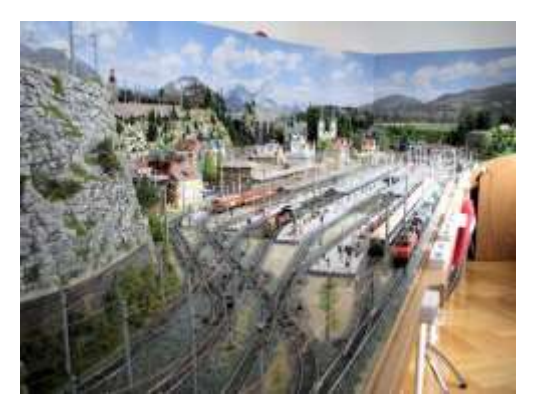

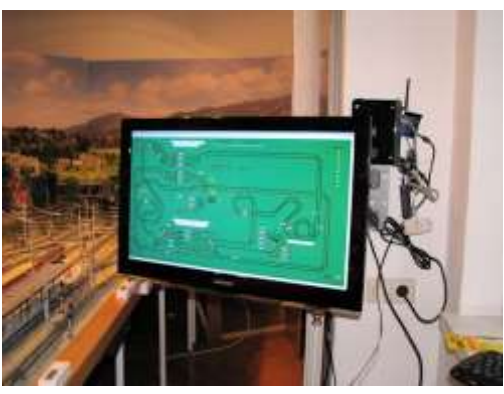

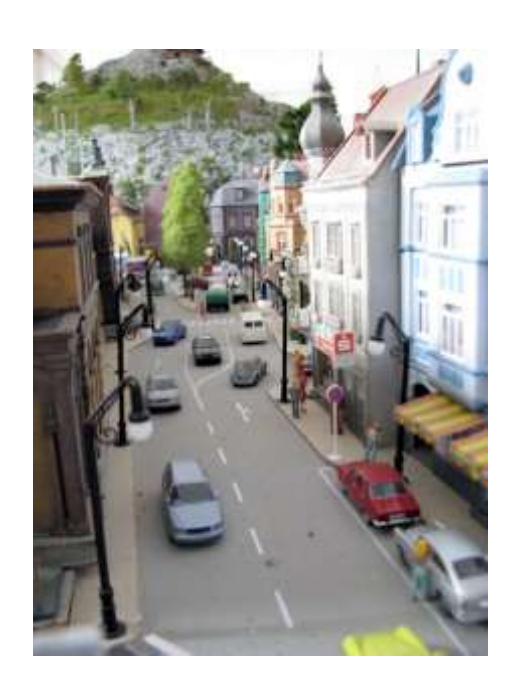

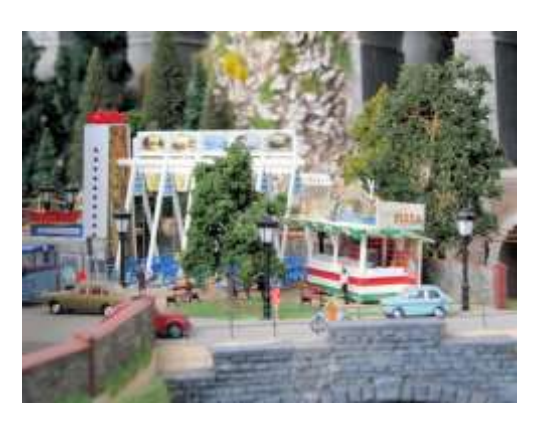

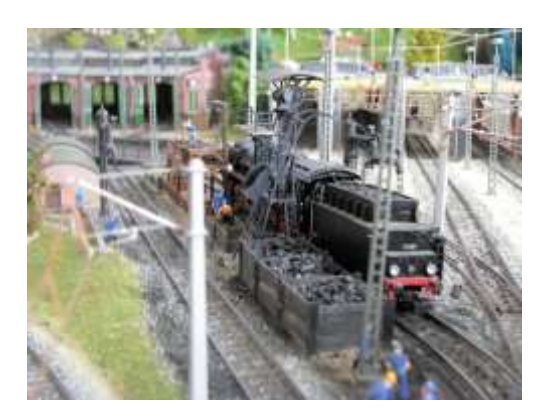

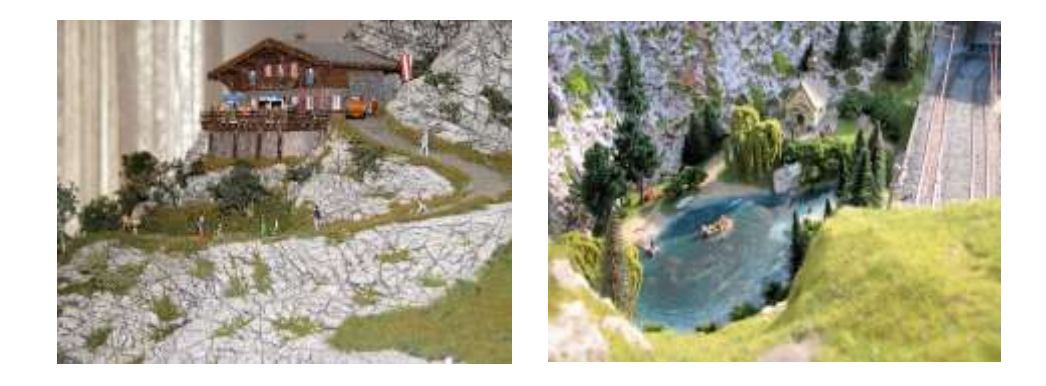